<span id="page-0-0"></span>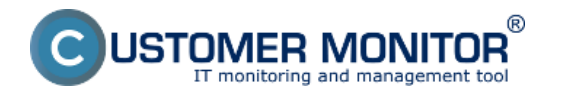

Zoznam nainštalovaného softvéru pre konkrétne zariadenie sa nachádza na dvoch miestach s rôznymi zameraniami :

[1. CM IT monitoring -> Zóny -> Softvér](#page-0-0) [2. Admin.zóna -> Hlavné menu -> SW audit \(a HW evidencia\)](#page-1-0)

## **Zoznam nainštalovaného softvéru zobrazený v časti CM IT monitoring -> Zóny -> Softvér**

V zóne softvér sa vám zobrazí prehľad nainštalovaného sw pre konkrétne zariadenie tak ako je znázornené na obrázku nižšie. Zobrazenie zmien v nainštalovanom SW sa realizuje kliknutím na tlačidlo show history. Podrobnejšie informácie o zobrazení zmien v nainštalovanom SW [nájdete TU](https://www.customermonitor.sk/ako-funguje-cm/softverovy-audit-zoznamy-softveru/zmeny-v-sw-instalaciach) [1].

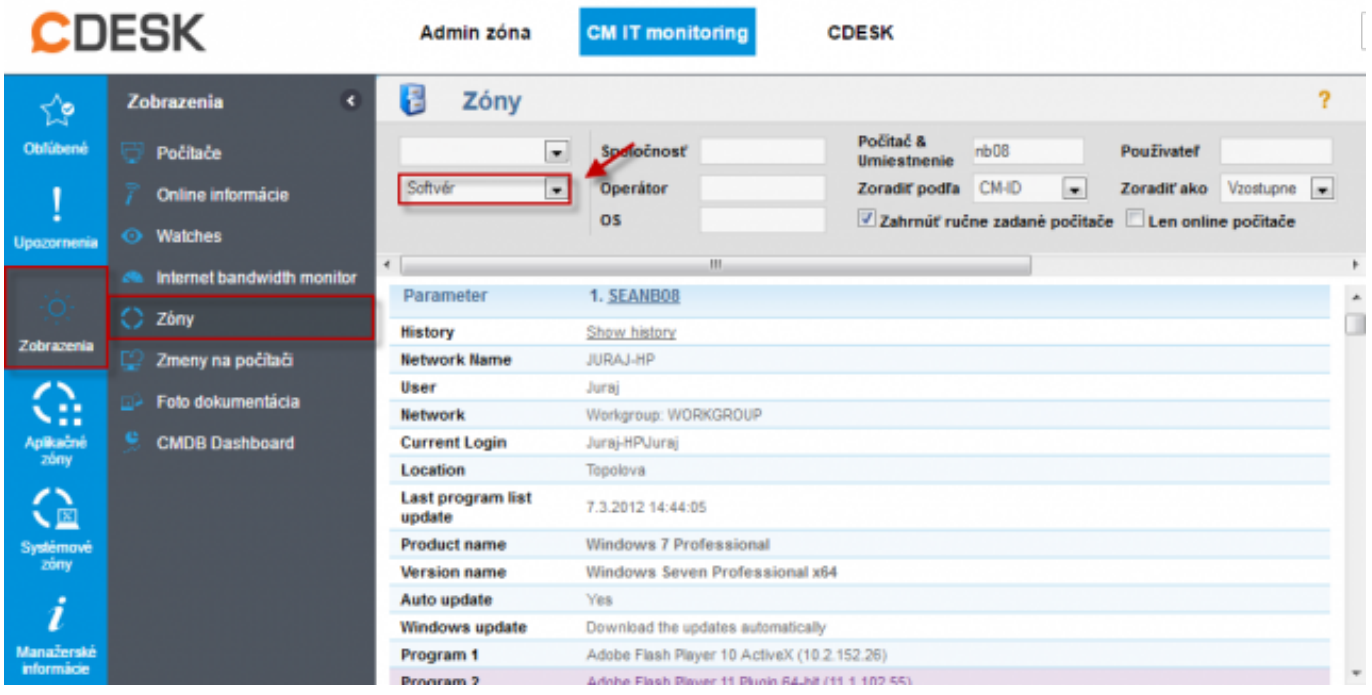

Obrázok: Zoznam nainštalovaného softvéru v časti Prehliadanie a vyhodnotenie -> Zóny -> Softvér

## **Zoznam nainštalovaného softvéru zobrazený v časti Admin.zóna -> Hlavné menu -> SW audit (a HW evidencia)**

#### **Zber vzoriek inštalovaného softvéru z počítačov**

Zber údajov o inštalovanom softvéri sa realizuje z počítačov s inštalovaným C‑Monitor klientom. Modul do servera CM na základe databázy odosiela raz denne údaje o rozpoznanom inštalovanom softvéri, ktoré sa na serveri CM ďalej spracovávajú a raz mesačne vzorky zo všetkých inštalovaných softvérov, ktoré analyzujú vývojári a slúžia na dopĺňanie databázy rozpoznaných softvérov. Modul je v štandardnej inštalácii C-Monitor klienta od verzie 2.5.574.0.

Na Serveri CM je rozpoznaný softvér priradený k počítačom s príslušným CM-ID a zaradený buď do licencovaného softvéru alebo do voľne šíriteľného. Prostredie Servera CM umožňuje získané údaje ukladať do požadovaných zostáv, párovať so zakúpeným softvérom a množstvo ďalších operácií.

<span id="page-1-0"></span>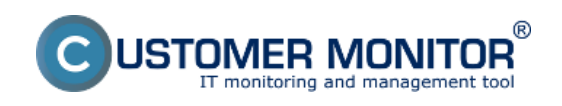

# **Automatizovaný zber zoznamu SW**

Zverejnené na Customer Monitor (https://www.customermonitor.sk)

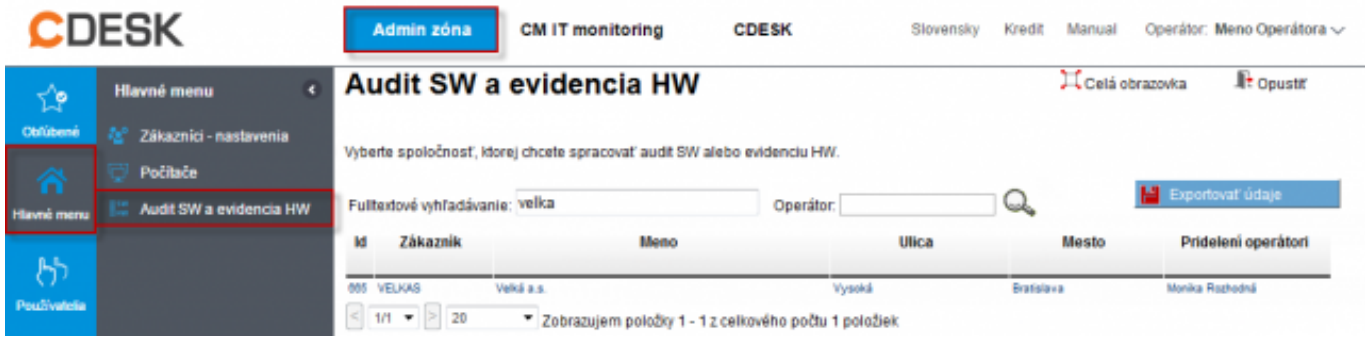

Obrázok: Zoznam nainštalovaného softvéru v časti Admin.zóna -> SW audit (a HW evidencia)

Ukážka nájdeného softvér pre vybraný počítač zobrazeného na Serveri CM v Organizač.štruktúre.

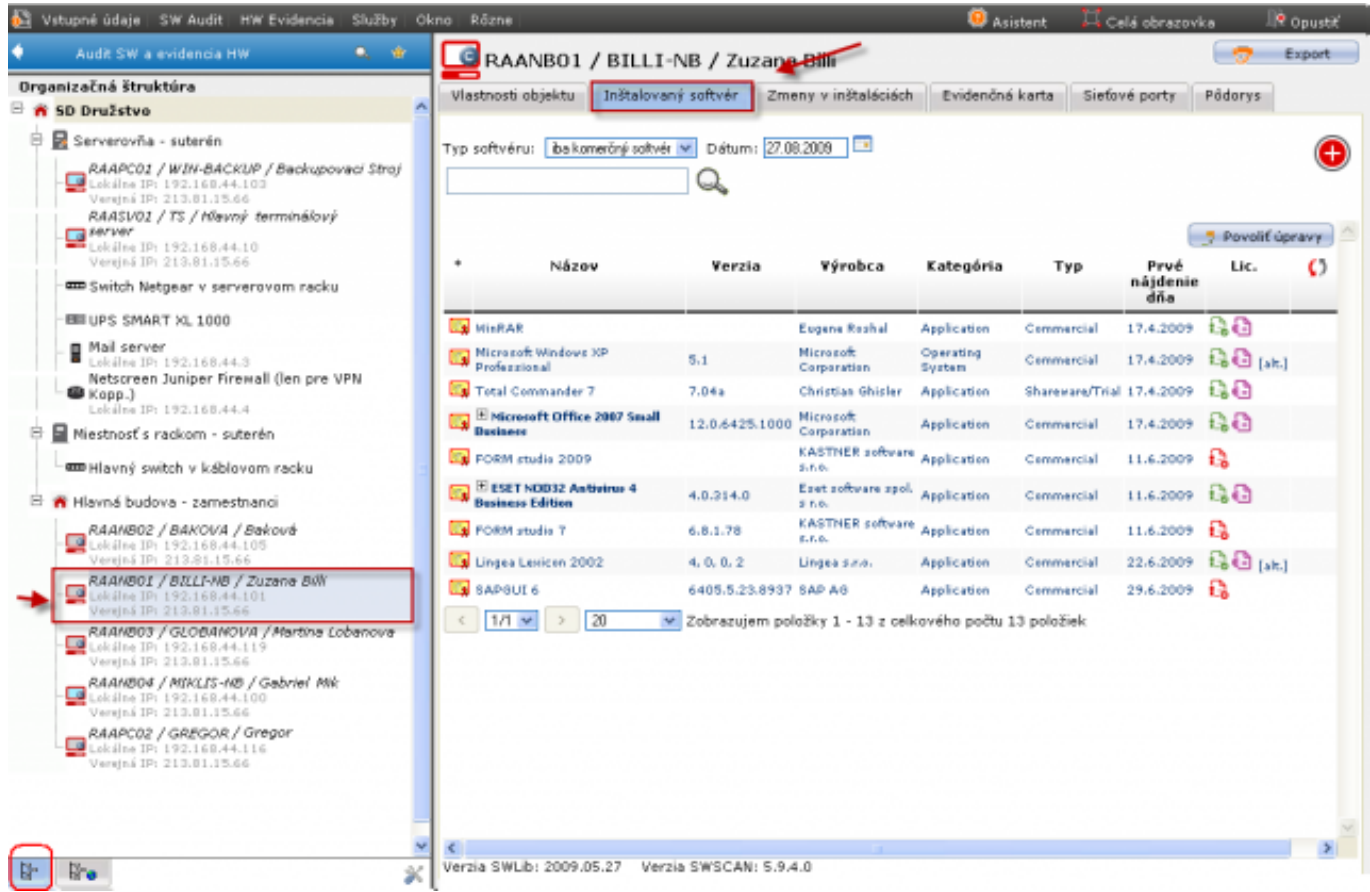

Obrázok: Zoznam nainštalovaného softvéru pre konkrétne zariadenie v časti Admin.zóna -> SW audit (a HW evidencia)

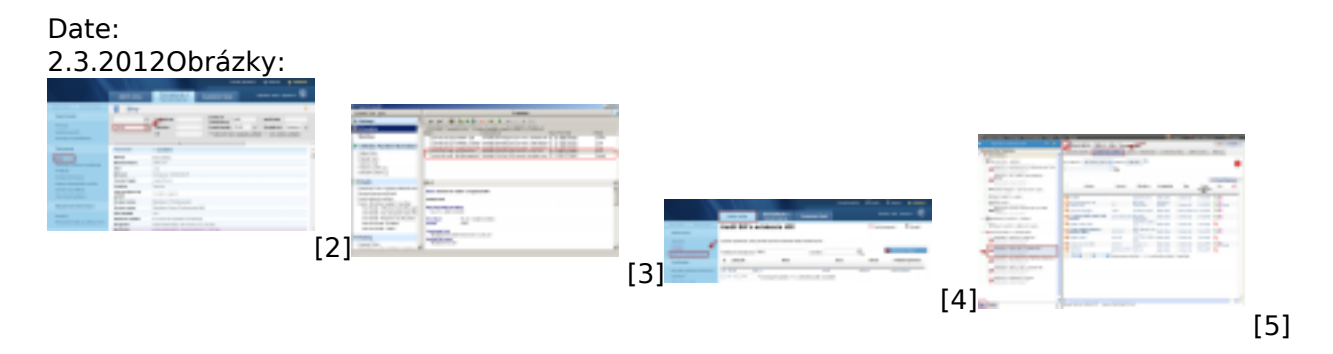

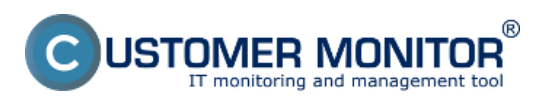

### **Automatizovaný zber zoznamu SW**

Zverejnené na Customer Monitor (https://www.customermonitor.sk)

[1] https://www.customermonitor.sk/ako-funguje-cm/softverovy-audit-zoznamy-softveru/zmeny-v-swinstalaciach

[2] https://www.customermonitor.sk/sites/default/files/zony-softver.png

[3] https://www.customermonitor.sk/sites/default/files/image003\_0.png

[4] https://www.customermonitor.sk/sites/default/files/zoznam%20softveru%20v%20audit%20sw%20 %20evidencia%20hw.png

[5] https://www.customermonitor.sk/sites/default/files/instalovany%20softver%20v%20audit%20sw\_ 0.png